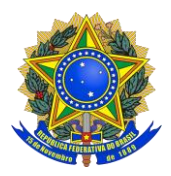

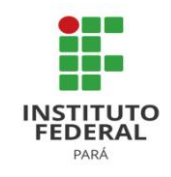

## ORIENTAÇÕES PARA SOLICITAR O AUXÍLIO INCLUSÃO DIGITAL DE ACORDO COM A RESOLUÇÃO Nº 085/2020

### **DA FINALIDADE**

1. O auxílio inclusão digital tem por finalidade proporcionar aos estudantes condições de acesso à internet para manutenção da vinculação acadêmica, possibilitando o acesso a comunicações, orientações e capacitações, de forma remota, no período de suspensão do calendário acadêmico devido o estado de calamidade pública decorrente da COVID-19, assim como no período de reposição das aulas.

2. Poderão ser contemplados com o auxílio inclusão digital os estudantes regularmente matriculados no ano de 2020, nos cursos técnicos ou superiores do IFPA, que estejam em comprovada situação de vulnerabilidade social.

# 3. **O estudante deverá utilizar o recurso para adquirir chip de celulares e/ou pacote de dados para acesso à internet, ou ambos.**

4. O auxílio previsto nesta Resolução poderá ser acumulado com outras modalidades de auxílio, bolsas ou programas de ensino, pesquisa e extensão, durante o ano letivo de 2020.

5. Mais de um membro da mesma família poderá ser selecionado, desde que cumpridos os critérios para recebimento.

# 6. **O estudante deverá realizar a prestação de contas quanto ao recebimento do auxílio inclusão digital**.

6.1. Para realizar prestação de contas o estudante deverá apresentar no setor de assistência estudantil do Campus, no prazo de até 15 (quinze) dias úteis a contar do retorno das aulas presenciais, "Declaração de recebimento do auxílio inclusão digital"

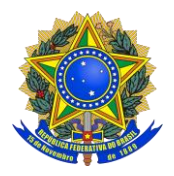

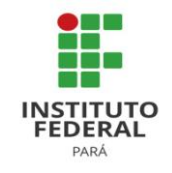

informando a utilização do recurso para aquisição de chip de celulares e/ou pacote de dados para acesso à internet.

6.2. O modelo de Declaração deverá ser disponibilizado pelo setor de assistência estudantil do Campus.

# **DA INSCRIÇÃO E CONCESSÃO DO AUXÍLIO**

## **Período de inscrição: 04 de maio a 15 de maio**

1. **Para o recebimento do auxílio inclusão digital os estudantes deverão atender a um dos critérios abaixo:** 

**I. Ter recebido auxílios da assistência estudantil no ano de 2019 ou ter sido selecionado para o auxílio permanência em 2020;** 

## **II. Possuir inscrição no CadÚnico do Governo Federal.**

\*O comprovante de inscrição no CadÚnico poderá ser gerado no link: https://meucadunico.cidadania.gov.br/meu\_cadunico/index.php

2. Os estudantes deverão **realizar inscrição para o auxílio inclusão digital no SIGAA** por meio das seguintes etapas:

**I. Primeira Etapa** – Adesão ao Cadastro Único. O discente deve acessar o SIGAA (www.sigaa.ifpa.edu.br), clicar em "Entrar no Sistema" com suas credenciais de acesso (matrícula). Em "Portal do Discente", acessar o menu "Auxílios" e depois "Aderir ao Cadastro Único", que consiste no preenchimento de um Questionário Socioeconômico. Ao final, clicar em "Confirmar Inscrição".

**II. Segunda Etapa** – Solicitação de Auxílio. O discente deve acessar novamente o "Portal do Discente", no menu "Auxílios" clicar na opção "Solicitação de Auxílios" e depois "Solicitar Novo Auxílio". Posteriormente selecionar "Auxílio Inclusão Digital", ler

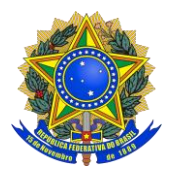

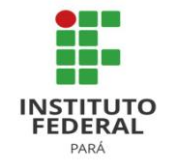

as informações apresentadas e depois marcar a opção "Eu li e compreendi as instruções e prazos informados acima". Em seguida clicar em "Continuar", verificar se todos os dados estão corretos e preencher as informações requeridas. Ao final clicar em "Cadastrar".

**III. Terceira Etapa** – Anexar Comprovante de inscrição do Cadúnico. O estudante deverá acessar o "Portal do Discente", clicar no menu "Auxílios", depois "Solicitação de Auxílios" e em seguida "Anexar Comprovantes" e anexar o comprovante de inscrição no Cadúnico.

3. Os estudantes que receberam auxílios da assistência estudantil no ano de 2019 ou foram selecionados para receberem o auxílio permanência em 2020 **não precisam anexar nenhuma documentação**, **apenas inscrever-se no SIGAA para recebimento do auxílio inclusão digital**.

4. O estudante poderá realizar a inscrição do dia 04 de maio até o dia 15 de maio de 2020.

5. A relação de estudantes aptos para recebimento será publicada nos sites institucionais e encaminhada em lotes conforme o deferimento das inscrições.

6. O setor da assistência estudantil do Campus será responsável em analisar as inscrições e divulgar no site institucional a lista de estudantes contemplados em ordem alfabética.

#### **DO PAGAMENTO**

1. Os auxílios poderão ser pagos da seguinte forma:

I. Conta corrente (em nome do próprio estudante) de qualquer banco, podendo inclusive ser conta digital, devido à restrição de atendimento nas agências bancárias; II. Conta poupança (em nome do próprio estudante) da Caixa Econômica Federal;

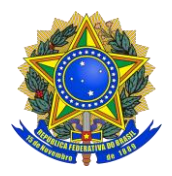

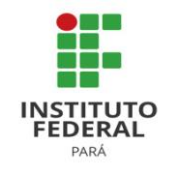

III. Mediante ordem bancária no CPF do estudante beneficiado, apenas nas agências do Banco do Brasil.

2. A conta corrente ou conta poupança deverá ser informada por meio de e-mail institucional a ser disponibilizado pelos campi quando da divulgação do resultado.

3. O valor do auxílio será único para todo o IFPA, cuja parcela corresponderá ao valor de R\$ 60,00 (sessenta reais).

4. Serão pagas aos estudantes 3 (três) parcelas de uma única vez (cota única), visando a otimização do atendimento e utilização do recurso para finalidade proposta.

> Assistência Estudantil Campus Avançado Vigia